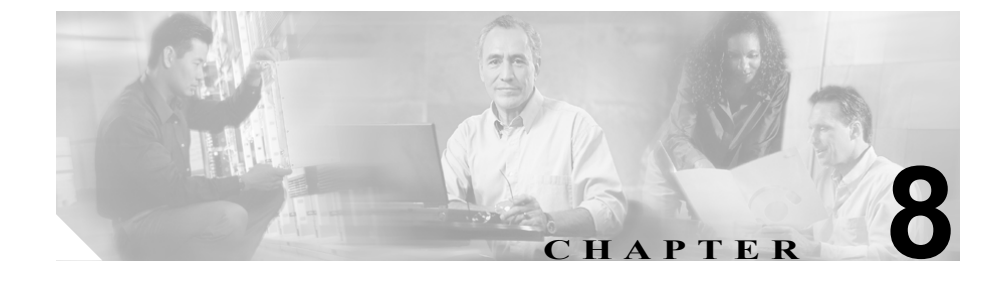

# コール アドミッション制御

コール アドミッション制御は、広域(IP WAN)リンク上で同時にアクティブに するコール数を制限することにより、このリンクを経由するコールの音声品質お よびビデオ品質を制御できます。たとえば、メイン キャンパスとリモート サイ トを接続する 56 kbps フレーム リレー回線の音声品質は、コール アドミッショ ン制御で調整できます。

リンク上のアクティブ コール数が増えすぎて帯域幅の使用量が過剰になると、 音声およびビデオの品質が低下し始める場合があります。コール アドミッショ ン制御は、特定リンク上で同時にアクティブにするコール数を制限することによ り、音声およびビデオの品質を調整します。コール アドミッション制御を使用 して、リンク上で特定レベルの音声品質またはビデオ品質を保証することはでき ませんが、リンク上のアクティブ コールが消費する帯域幅を調整できます。

この章では、Cisco CallManager 環境で使用できる次の 2 種類のコール アドミッ ション制御について説明します。

- **•** [ロケーション\(](#page-1-0)P.8-2)(集中型コール処理を行うシステム用)
- **•** [ゲートキーパーとトランク\(](#page-8-0)P.8-9)(分散型コール処理を行うシステム用)

これら 2 種類のコール アドミッション制御方式の一方を選択できますが、同じ Cisco CallManager システム内で両方を組み合せて使用することはできません。IP WAN リンクで使用する帯域幅に制限のないシステムの場合は、このコール アド ミッション制御を使用する必要はありません。

## <span id="page-1-0"></span>ロケーション

Cisco CallManager に組み込まれているロケーション機能は、コールを集中処理す るシステムがコール アドミッション制御を提供します。この集中システムでは、 Cisco CallManager は単一のクラスタを構築してすべてのロケーションを制御し ます。図 [8-1](#page-1-1) では、ロケーションを使用しているコール アドミッション制御を示 しています。詳細については、『*Cisco CallManager* アドミニストレーション ガイ ド』の「ロケーションの設定」の項、および『*Cisco IP* テレフォニー ソリュー ション リファレンス ネットワーク デザイン ガイド』を参照してください。

#### <span id="page-1-1"></span>図 **8-1** 集中システムでのロケーションを使用したコール アドミッション制御

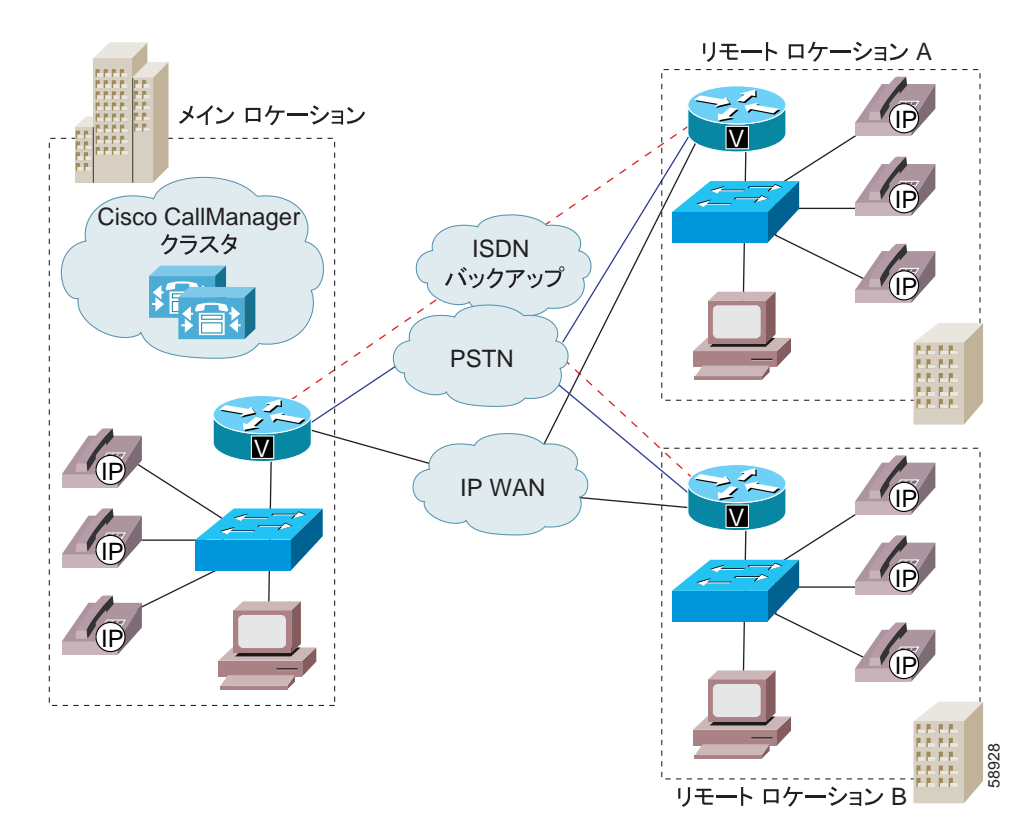

集中型コール処理システムでは、図 [8-1](#page-1-1) に示すように、メイン ロケーションに Cisco CallManager クラスタが配置されていて、電話機やゲートウェイなどのデバ イスも同様にメイン ロケーションに配置されています。営業所などのリモート ロケーションでは電話機などのデバイスも配備されていますが、コール処理機能 をまったく備えていません。リモート ロケーションは、IP WAN リンクを使用し てメイン ロケーションへの接続と相互間の接続をしています。バックアップと して、PSTN や ISDN のリンクが使用されています。

同じロケーション内でのデバイス間のコールでは、コール アドミッション制御 は必要ありません。LAN 上に存在するデバイス間では、使用する帯域幅に制限 がないためです。ただし、異なるロケーションにまたがるデバイス間のコールで は、使用する帯域幅に制限のある IP WAN リンクを経由する必要があります。

Cisco CallManager のロケーション機能を使用して、各ロケーションとのコールに 使用できるオーディオ構成幅(オーディオ コール用)およびビデオ帯域幅(ビ デオ コール用)の最大消費量を指定することにより、アクティブにするコール 数を制限して、IP WAN リンク上の帯域幅の過剰使用を制限することができま す。

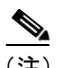

(注) 各オーディオ コールには、上下用の 2 ストリームがあります。ビデオ コールに は、4 または6 ストリーム (上下それぞれに 2 または 3 ストリームずつ) があり ます。

たとえば、Cisco CallManager Administration 内で、次のロケーションを設定した とします。

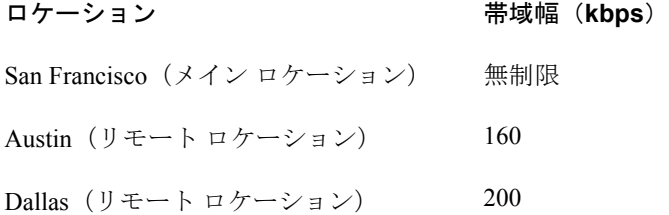

Cisco CallManager は、帯域幅に余裕のあるかぎり、新しいコールをリンクに受け 入れ続けます。つまり、前述の例では、Austin ロケーションへのリンクに使用可 能な帯域幅が 160 kbps ある場合、そのリンクは 80 kbps の G.711 コールを(各方 向で)1 つ、各 24 kbps の G.723 コールまたは G.729 コールを(各方向で)3 つ、 または各 29 kbps の GSM コールを (各方向で) 2 つサポートできます。帯域幅の 制限を超えるコールが試行された場合、そのコールはシステムに拒否され、発信 側はリオーダ音を受信し、電話機にはテキスト メッセージが表示されます。

Cisco CallManager Administration 内でロケーションを設定する際には、ロケー ションに名前と最大オーディオ帯域幅を割り当てます。オーディオ帯域幅または ビデオ帯域幅の値に *Unlimited* を設定する場合は、そのロケーションの IP WAN リンクに使用可能な帯域幅が無制限に割り当てられ、無限数のアクティブ コー ルが許可されます。ロケーションの設定では、ロケーションのビデオ帯域幅も割 り当てます。ビデオ帯域幅の設定を *None* に設定すると、このロケーションとそ の他のロケーション間でビデオ コールは接続できませんが、このロケーション 内では接続することができます。

Cisco CallManager Administration 内で電話機などのデバイスを設定する際に、デ バイスをロケーションに割り当てることができます。ロケーションを *None* に設 定した場合は、無制限の帯域幅を使用できる無名のロケーションがそのデバイス に割り当てられ、無限数の発着信アクティブ コールがそのデバイスに対して許 可されます。

ロケーション予約は、コールのタイプを反映して移行されます。コールがビデオ からオーディオ専用に変化すると、ロケーション予約はビデオ ロケーションか らオーディオ ロケーションに移行されます。コールがオーディオ専用からビデ オに変化すると、ロケーション予約はオーディオ ロケーションからビデオ ロ ケーションに移行されます。

## <span id="page-4-1"></span>ロケーションとリージョン

ロケーションは、リージョンと連動してネットワーク リンクの特性を指定しま す。リージョンはリンク上で使用される圧縮のタイプ(G.711、G.723、または G.729)を指定します。ロケーションはリンクに対して使用できる帯域幅の量を 指定します。システム内の各デバイスには、リージョン(デバイス プールを使 用して)とロケーションの両方を割り当てます。図 [8-2](#page-4-0) に示すように、リージョ ンとロケーションは、オーバーラップしたり交差させたりしてさまざまな方法で 指定できます。詳細については、P.5-6 の「リージョン」を参照してください。

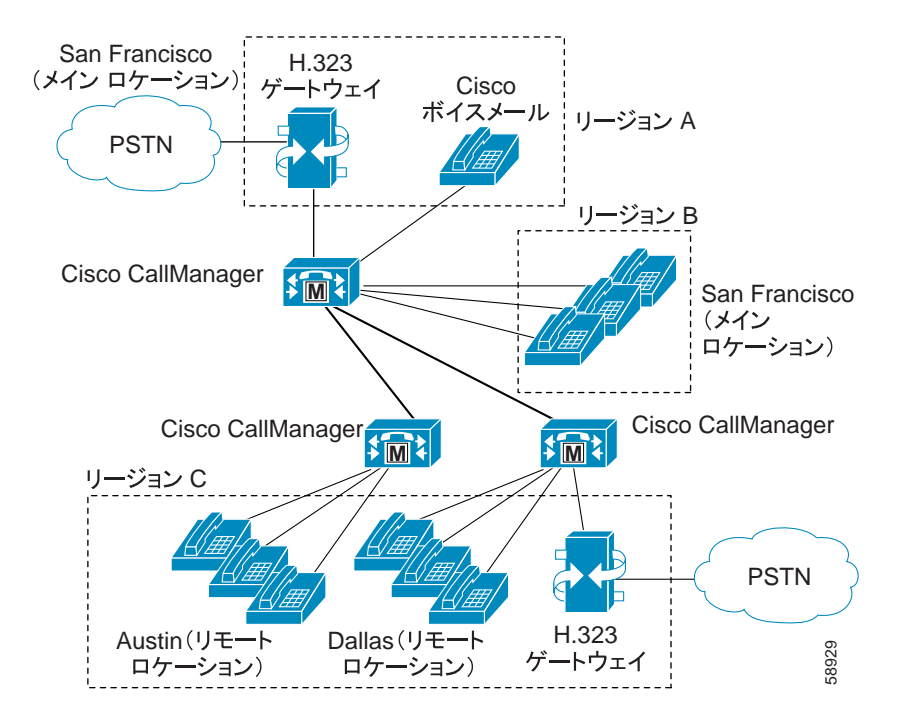

#### <span id="page-4-0"></span>図 **8-2** ロケーションとリージョンの相互作用

## 帯域幅の計算

コール アドミッション制御に要するロケーションの帯域幅を計算するため、 Cisco CallManager は各コール ストリームで消費する帯域幅を次のように想定し ています。

- **•** G0.711 コールは 80 kbps を使用
- **•** G0.722 コールは 80 kbps を使用
- **•** G0.723 コールは 24 kbps を使用
- **•** G0.728 コールは 16 kbps を使用
- **•** G.729 コールは 24 kbps を使用
- **•** GSM コールは 29 kbps を使用
- **•** ワイドバンド コールは 272 kbps を使用

(注) 各オーディオ コールには、コール ストリームが 2 本あります。実際に消費され る帯域幅は、データ パケット サイズなどの要因により、各コールごとに異なり ます。Cisco CallManager では、これらの固定値をロケーション機能の帯域幅の計 算を簡素化する目的に限り使用しています。

各ビデオ コールには、コール ストリームが 4 本または 6 本あります。ビデオ コールの場合、合計帯域幅はコールのオーディオ帯域幅とビデオ帯域幅の合計で すが、この合計にコール オーバーヘッドは含まれません。

ロケーションに指定したオーディオ帯域幅の値にオーバーヘッドは含まれます が、ロケーションに指定したビデオ帯域幅の値にオーバーヘッドは含まれませ ん。ロケーションでビデオ コールに使用できる帯域幅は、オーディオ帯域幅と ビデオ帯域幅の合計になります。詳細については、「ビデオ テレフォニーの概要」 の章を参照してください。

Cisco CallManager は、帯域幅に余裕がなくなるまで、新規コールがリンク上での コールを確立することを許可します。帯域幅に余裕がなくなった時点で新たな コールは失敗し、発信側はリオーダ音を受信します。

ロケーションへのリンクがブロックされる場合は、帯域幅の漏れによりロケー ションに使用できる帯域幅が減少していることが原因として考えられます。 Cisco CallManager サーバを再起動せずに、帯域幅の割り当てをロケーションの最 大設定値に再同期化することができます。手順については、『*Cisco CallManager* アドミニストレーション ガイド』の「ロケーションの帯域幅の再同期化」を参 照してください。

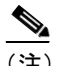

コールがリンクを使用しているときにロケーションの帯域幅を再同期化 すると、リンクを使用しているコールがすべて切断されるまで、帯域幅 が過剰になる場合があります。リンクが過剰になると、音声品質および ビデオ品質が低下します。そのため、ロケーションの帯域幅の再同期化 は、リンクのトラフィックが少ない時間帯に行ってください。

Media Termination Point (MTP) およびトランスコーダは、これまで説明した帯 域幅規則に関する例外です。MTP を経由して行われるコールは、帯域幅の制限 を超えている場合でも確立できます。ただし、MTP を経由して行われるコール でビデオを提供することはできません。

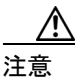

米国およびカナダでは、すでに帯域幅に余裕がなくなっているリンクに緊急番号 911 を発信すると、911 コールがブロックされることがあります。ネットワーク 上の各ロケーションでは、911 コールは必ずローカル VoIP ゲートウェイ経由で ローカル PSTN にルーティングしてください。

## ロケーション設定チェックリスト

表 [8-1](#page-7-0) では、ロケーションに基づいてコール アドミッション制御を設定する一般 的な手順を示しています。

### <span id="page-7-0"></span>表 **8-1** ロケーション設定チェックリスト

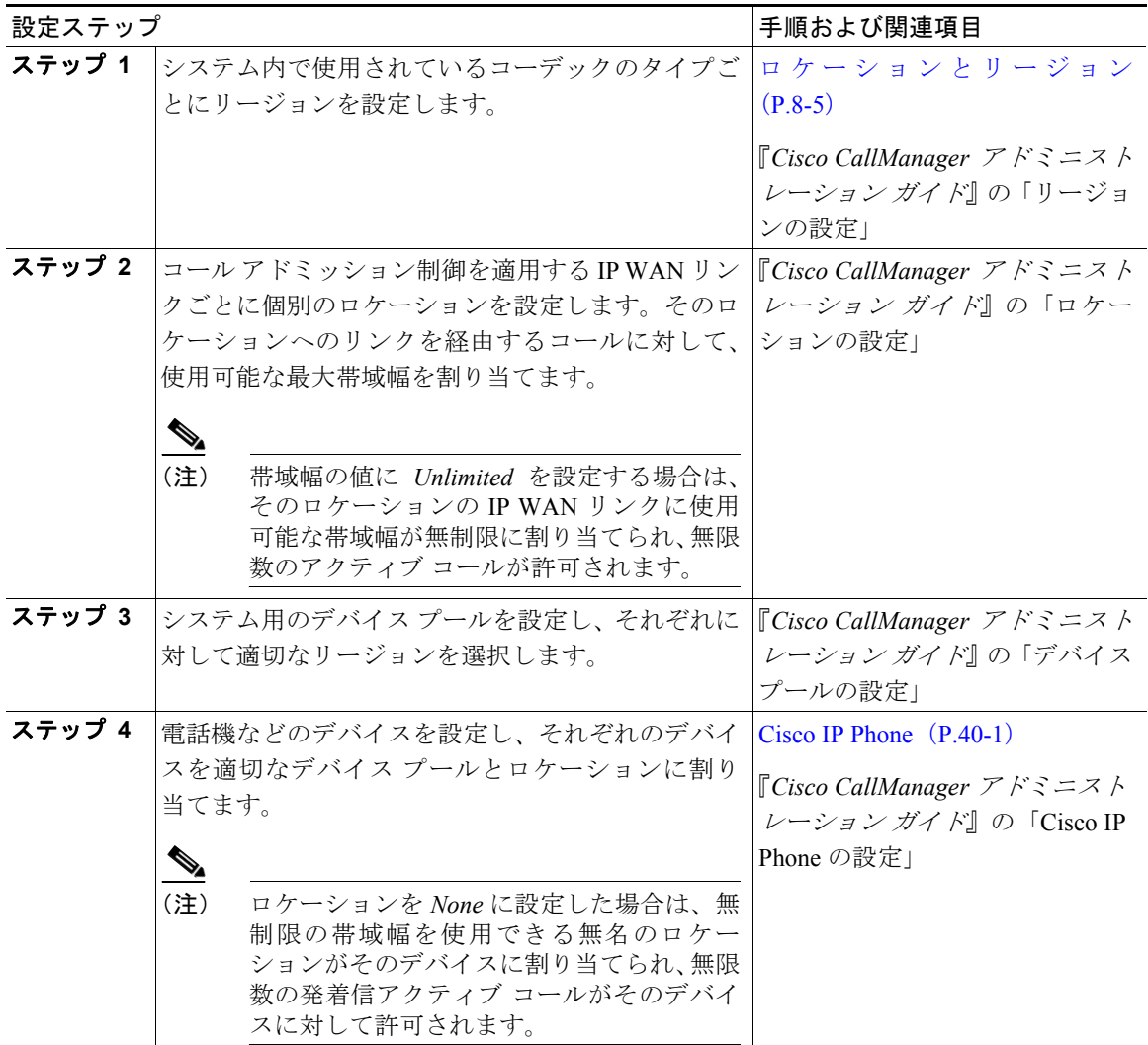

## <span id="page-8-0"></span>ゲートキーパーとトランク

Cisco Multimedia Conference Manager(MCM)はゲートキーパー デバイスの 1 つ で、コールを分散処理するシステムにコール アドミッション制御を提供してい ます。分散システムでは、各サイトに独自のコール処理機能が配置されていま す。たとえば、図 [8-3](#page-9-0) に示す 2 つのサイトでは、各サイトに独自の Cisco CallManager が配置されていて、サイト間は IP WAN リンクにより接続さ れています。この例では、ゲートキーパーは IP WAN リンクに対してコール ア ドミッション制御を行っています。

ゲートキーパーはコール アドミッション制御のほかに、E.164 アドレス解決を実 行して各サイト間でコールをルーティングしています。たとえば、図 [8-3](#page-9-0) では、 一方の Cisco CallManager の内線範囲は 1XXX で、他方は 2XXX です。Cisco CallManager は両方とも、コール アドミッション制御のためにゲートキーパーに 登録されています。各 Cisco CallManager は、それぞれのダイヤル プラン ルート パターン設定のエントリにより、他方の Cisco CallManager の内線番号範囲をゲー トキーパーに指示します。実際には、ユーザ 1001 がユーザ 2002 にダイヤルする と、Cisco CallManager 1XXX はアドレス解決のために 2002 をゲートキーパーに 送信します。コールがコール アドミッション制御の基準を満たしている場合、 ゲートキーパーは Cisco CallManager 2XXX の IP アドレスを Cisco CallManager 1XXX に返します。その後、Cisco CallManager 2XXX の IP アドレスを使用して、 Cisco CallManager 1XXX は電話番号 2002 へのコールを確立します。

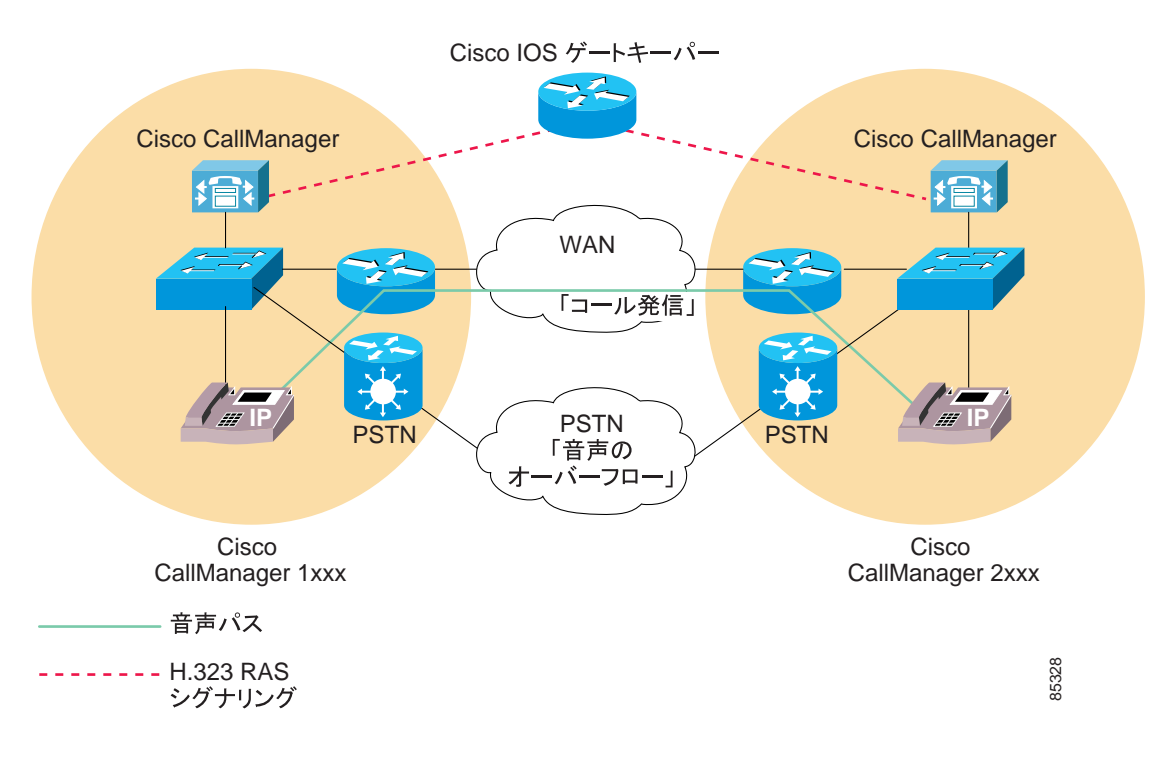

### <span id="page-9-0"></span>図 **8-3** 分散システムでのゲートキーパーを使用したコール アドミッション制御

このシナリオで IP WAN が使用できない場合、コールはダイヤル先に到達できま せん。ダイヤル プランを簡単にし、さらに PSTN へのフェールバックを可能に するには、10 桁のダイヤルを使用(または各国のダイヤル プランに準拠)しま す。たとえば、North American Numbering Plan (NANP)に準拠する場合は、ルー ト パターン XXXXXXXXXX を使用して、アドレス解決のためにコールをゲート キーパーに送信します。WAN 経由でのコールの発信がゲートキーパーにより許 可されない場合、Cisco CallManager は電話番号にプレフィックス番号 91 を追加 して、PSTN 経由でコールの再ルーティングを行うことができます。

ゲートキーパーの設定、ゲートキーパーを使用する場合のダイヤル プランの考 慮事項、およびゲートキーパーと Cisco CallManager の相互対話の詳細について は、『*Cisco IP* テレフォニー ソリューション リファレンス ネットワーク デザイ *ン ガイド*』を参照してください。

設定済みのクラスタ間トランク デバイスは、すべてトランクに置き換えられま す。H.225 トランク デバイスは、ホールセール ネットワークへの論理ルートを 表します。H.225 プロトコルを備えた設定済みの匿名デバイスは、ゲートキー パーによって制御される H.225 トランクに移行します。クラスタ間プロトコルを 備えた設定済みの匿名デバイスは、ゲートキーパーによって制御されるクラスタ 間トランクに移行します。設定済みのクラスタ間ゲートウェイは、ゲートキー パーによって制御されないクラスタ間トランクに移行します。

リモート クラスタ内の 2 台の Cisco CallManager を接続するには、クラスタ間ト ランクを使用します。リモート WAN リンク上でのクラスタ間コールのルーティ ング用に、ゲートキーパーによって制御されるクラスタ間トランクを設定する方 法については、『*Cisco CallManager* アドミニストレーション ガイド』の「トラン クの設定」および『*Cisco IP* テレフォニー ソリューション リファレンス ネット ワーク デザイン ガイド』を参照してください。

H.323 ゲートウェイは、ゲートキーパーによって制御されるように設定すること も、ゲートウェイとしてローカルに設定することもできます。ゲートキーパーに よって制御されるように設定する場合は、H.225 トランクを使用してください。

## ゲートキーパーのコール アドミッション制御のコンポーネント

ゲートキーパーのコール アドミッション制御では、高い柔軟性が提供されます。

- **•** ゲートキーパーを使用すると、IP WAN に接続したリモート Cisco CallManager ごとに別々の H.323 デバイスを設定する必要がなくなる ので、設定のオーバーヘッドが軽減される。
- **•** ゲートキーパーは登録済みのデバイスの IP アドレスを判別でき、またユー ザが IP アドレスを明示的に入力することも可能。
- **•** ゲートキーパーは、Cisco CallManager や H.225 ゲートウェイとの通信に使用 するプロトコルを数種備えている。
- **•** ゲートキーパーは、コール アドミッション制御のほかに基本的なコール ルーティングを実行可能。
- **•** 1 つのゲートキーパーに最大 100 の Cisco CallManager クラスタを接続可能。

■ ゲートキーパーとトランク

次の項では、ゲートキーパーのコール アドミッション制御のコンポーネントに ついて説明します。

- **•** [ルータ上でのゲートキーパーとトランクの設定\(](#page-11-0)P.8-12)
- **•** Cisco CallManager [内でのゲートキーパーとトランクの設定\(](#page-12-0)P.8-13)

### <span id="page-11-0"></span>ルータ上でのゲートキーパーとトランクの設定

ゲートキーパー用に推奨されるプラットフォームは、Cisco IOS リリース 12.1(3)T 以上を搭載した Cisco 2600、3600、3700、7200 ルータなどです。これらのルータ 上でゲートキーパー機能を設定する際には、コール アドミッション制御用の ゾーンのセットを定義します。各ゾーンの固有の名前には、そのゾーンに登録さ れている各 Cisco CallManager の IP アドレス、ゾーン プレフィックス(電話番号 範囲)、およびそのゾーンに割り当てられている帯域幅が指定されています。

Cisco CallManager は、IP アドレスを使用してゲートキーパーに登録されます。IP アドレスは次のいずれかの方法で指定できます。

- **•** ゲートキーパー上で **gw-type-prefix** コマンドを使用して、それぞれの Cisco CallManager の IP アドレスを明示的に指定する。
- **•** Cisco CallManager Administration 内で **Device** > **Trunk** を選択して、 Technology Prefix フィールドに **1#\*** と入力し、ゲートキーパー上でコマンド **gw-type-prefix 1#\* default-technology** を入力する。Cisco CallManager がゲー トキーパーに登録されると、その IP アドレスと指定したテクノロジー プレ フィックスがゲートキーパーに送信されます。その後、この Cisco CallManager は、ゲートキーパーによって制御される有効な VoIP デバ イスとしてゲートキーパーに登録されます。

次のいずれかの方法で、Cisco CallManager の IP アドレスを特定のゾーンに関連 付けることができます。

- **•** ゲートキーパー上で **zone local** コマンドを使用して、ローカル ゾーンを定義 する。Zone フィールドにゾーン名を入力します。
- **•** Cisco CallManager Administration 内で **Device** > **Trunk** を選択し、Zone フィー ルドにゾーン名を入力する。Cisco CallManager がゲートキーパーに登録され ると、その IP アドレスと指定したゾーン名がゲートキーパーに送信されま す。その後、それぞれの Cisco CallManager はゲートキーパーに登録され、適 切なゾーンに関連付けられます。

特定の Cisco CallManager に対して電話番号範囲を指定するには、**zone prefix** コ マンドを使用してゲートキーパー上で範囲を設定します。たとえば次のコマンド は、ゾーン LHR の DN 範囲を 3000 ~ 3999 に指定します。

zone prefix LHR 3...

ゾーンごとに許可されるアクティブ コールの最大数は、各コールに使用される コーデック、およびゾーンに割り当てられている帯域幅によって決まります。 Cisco CallManager に対し、G.711 コールは 128 kbps を必要とし、G.723 と G.729 のコールは 20 kbps を必要とします。Cisco CallManager 内でリージョンを使用し てコーデック タイプを指定し、ゲートキーパー上で **zone bw** コマンドを使用し て、使用可能な帯域幅を指定します。たとえば、次のコマンドは LHR ゾーンに 512 kbps を割り当てます。

zone bw LHR 512

この例で 512 kbps を割り当てられた LHR ゾーンは、同時に 4 つまでの G.711 コー ルをサポートできます。

ゲートキーパーのプログラミングの詳細については、Cisco Multimedia Conference Manager の資料を参照してください。

## <span id="page-12-0"></span>Cisco CallManager 内でのゲートキーパーとトランクの設定

Cisco CallManager Administration では、次のどちらかの動作をするようにゲート キーパーおよびトランクを設定します。

### ゲートキーパーによって制御されないトランク

このケースでは、IP WAN 経由でローカル Cisco CallManager からのコールが可能 なそれぞれのリモート デバイス クラスタに対して、別個のクラスタ間トランク を明示的に設定します。また、各種のクラスタ間トランクとの間でコールをルー ティングするために必要な、ルート パターンとルート グループを設定します。 クラスタ間トランクは、リモート デバイスの IP アドレスを静的に指定します。 この方法を選択するには、Cisco CallManager Administration 内で **Device** > **Trunk** を使用して、Inter-Cluster Trunk (Non-Gatekeeper Controlled) を選択します。

(注) ゲートキーパーによって制御されないローカルのクラスタ間トランクの場合は、 ゲートキーパーによって制御されないリモート クラスタ間トランクのデバイス プールに所属するすべてのリモート Cisco CallManager ノードの IP アドレスを指 定する必要があります。

#### ゲートキーパーによって制御されるトランク

このケースでは、1 つのクラスタ間トランクで、すべてのリモート クラスタと通 信できます。同様に、1 つの H.225 トランクで、ゲートキーパーによって制御さ れる任意の H.323 エンドポイントと通信できます。ゲートキーパーとの間のコー ルをルーティングするためのルート パターンまたはルート グループも設定しま す。この構成では、リモート デバイスに対する各コールの宛先に該当する IP ア ドレスはゲートキーパーにより動的に判別され、ローカル Cisco CallManager は その IP アドレスを使用してコールを確立します。

この構成は、大規模なシステムと同様に小規模なシステムでも有効です。多くの クラスタが存在する大規模なシステムの場合、この構成を使用すると、各クラス タ間に個々のクラスタ間トランクを設定する手間が省けます。この方法を選択す るには、Cisco CallManager Administration 内で **Device** > **Trunk** を使用して、 Inter-Cluster Trunk (Gatekeeper Controlled) を選択します。

ゲートキーパーによって制御されるトランクを設定する場合、Cisco CallManager によって自動的に仮想トランク デバイスが作成されます。このデバイスの IP ア ドレスは、ゲートキーパーにより決定されたリモート デバイスの IP アドレスを 反映して動的に変更されます。ゲートキーパーとの間でコールをルーティングす るためのルート パターンまたはルート グループを設定する際には、トランクを 使用します。

## ゲートキーパーとトランクの設定チェックリスト

表 [8-2](#page-14-0) では、ゲートキーパーとトランクに基づいてコール アドミッション制御を 設定する一般的な手順を示しています。

## <span id="page-14-0"></span>表 **8-2** ゲートキーパーとトランクの設定チェックリスト

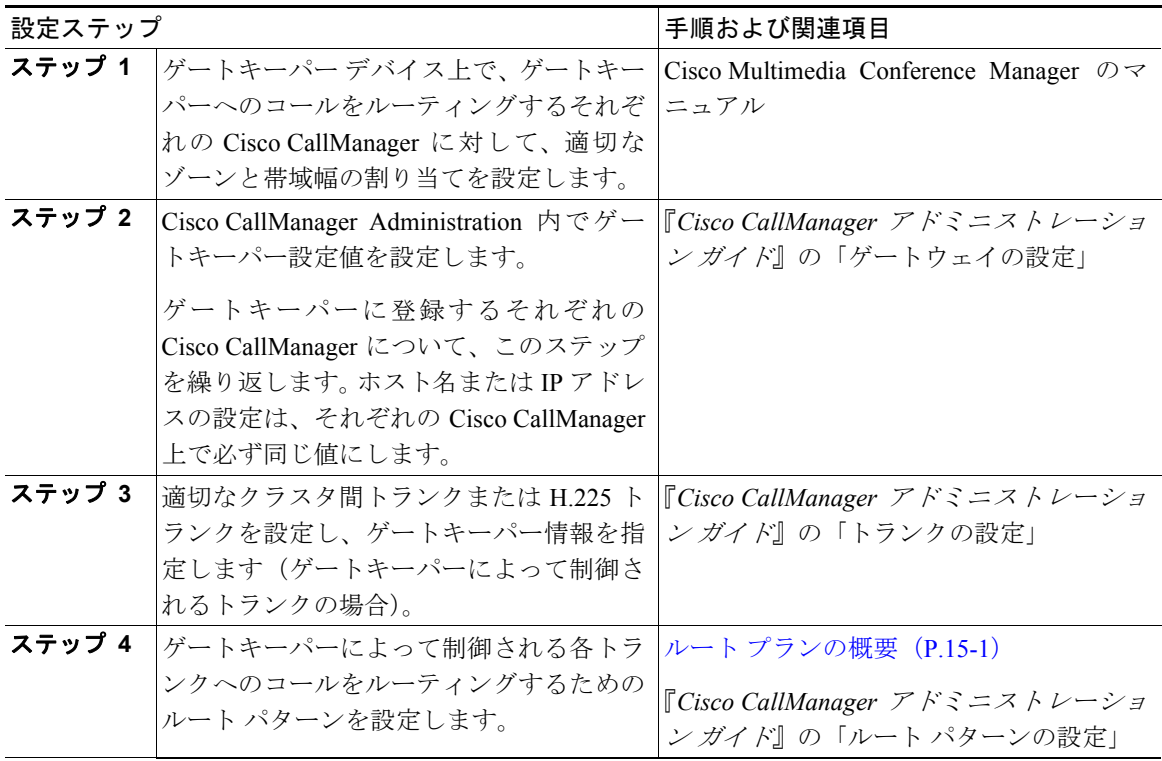

## 参考情報

#### 関連項目

- **•** 『*Cisco CallManager* アドミニストレーション ガイド』の「ロケーションの設 定」
- **•** 『*Cisco CallManager* アドミニストレーション ガイド』の「リージョンの設定」
- **•** 『*Cisco CallManager* アドミニストレーション ガイド』の「ルート パターンの 設定」
- **•** 『*Cisco CallManager* アドミニストレーション ガイド』の「ゲートキーパーの 設定」
- **•** 『*Cisco CallManager* アドミニストレーション ガイド』の「ゲートウェイの設 定」
- Cisco IP Phone (P.40-1)
- **•** 『*Cisco CallManager* アドミニストレーション ガイド』の「Cisco IP Phone の 設定」
- **•** ビデオ テレフォニーの概要(P.41-1)
- **•** 『*Cisco CallManager* アドミニストレーション ガイド』の「トランクの設定」

## 参考資料

- **•** *Cisco IP* テレフォニー ソリューション リファレンス ネットワーク デザイン ガイド
- **•** Cisco Multimedia Conference Manager (Command Reference) IOS のマニュアル